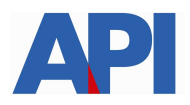

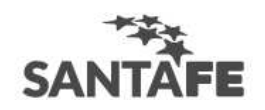

## **INSTRUCTIVO PARA LIQUIDAR LAS BOLETAS DE PATENTE ALCANZADAS POR EL DECRETO 2232/2016**

Ingresando en: www.santafe.gov.ar/api - Impuestos: Patente Única sobre Vehículos – Trámites/Impuestos - Patente Única sobre Vehículos: Visualización y/o Liquidación de deuda o ingresando en la misma dirección, en el Box "Emergencia Económica Sector Comercial y Servicios Decreto 2232/2016"

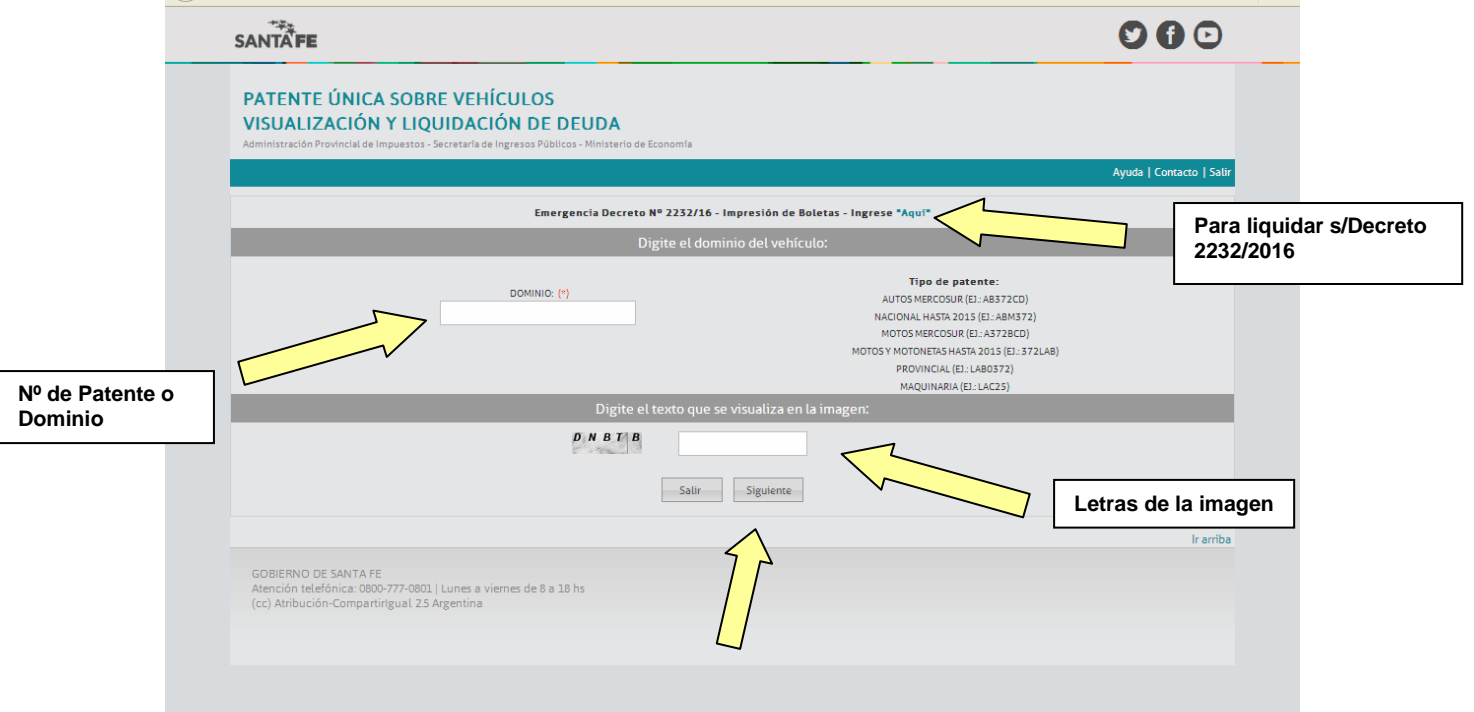

**Cliqueando en el botón siguiente, se abre la pantalla donde se detalla la deuda. Hacer clic en el botón Liquidar** 

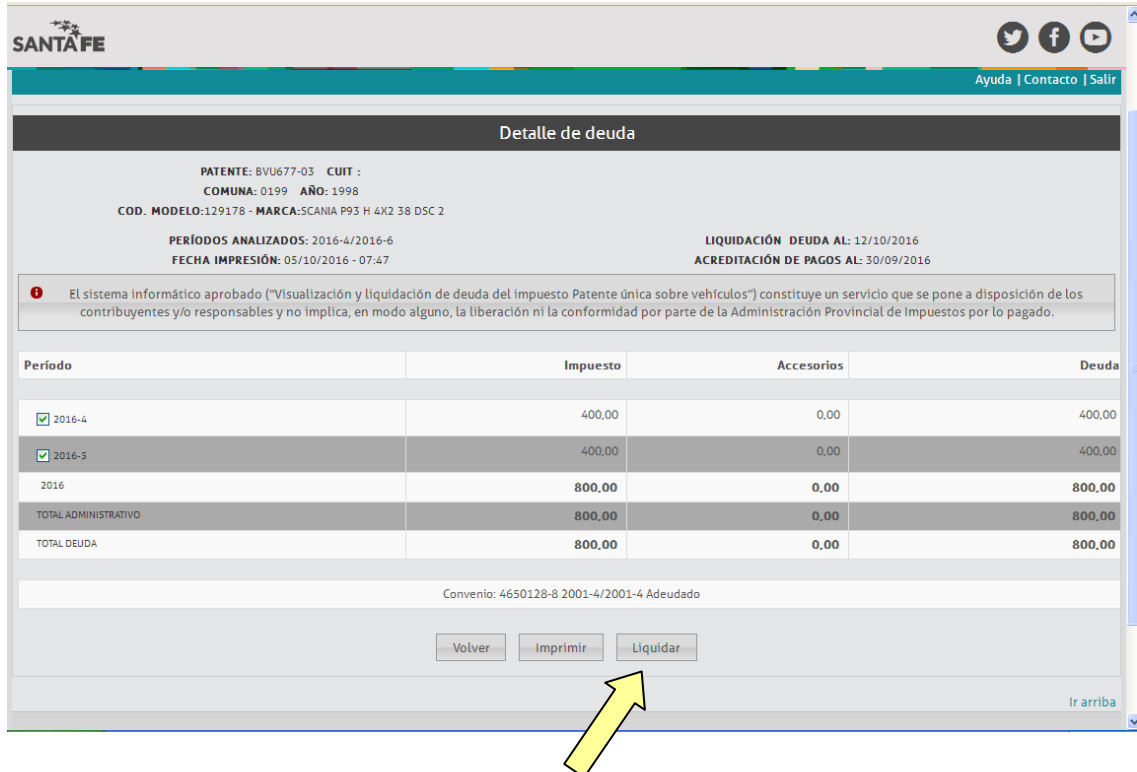

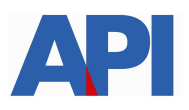

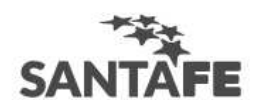

## **Se confirma la deuda haciendo clic en el botón confirmar**

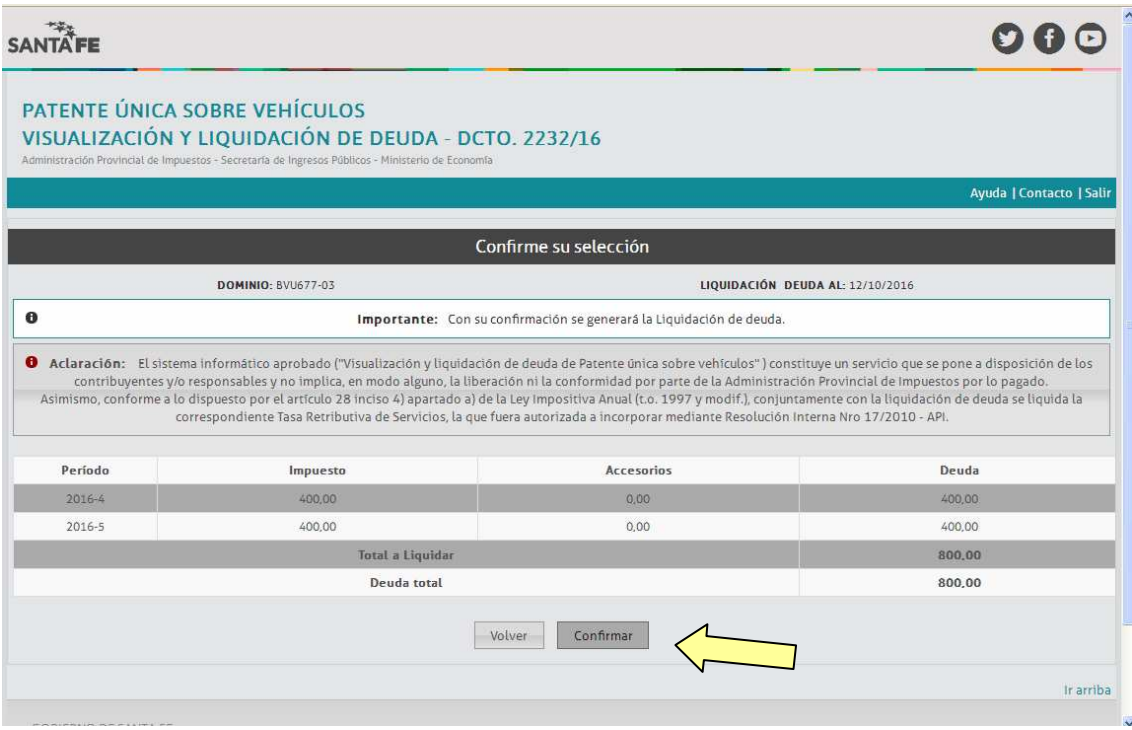

**Existen dos opciones: se imprime la deuda o se puede abonar a través del botón de pago Link** 

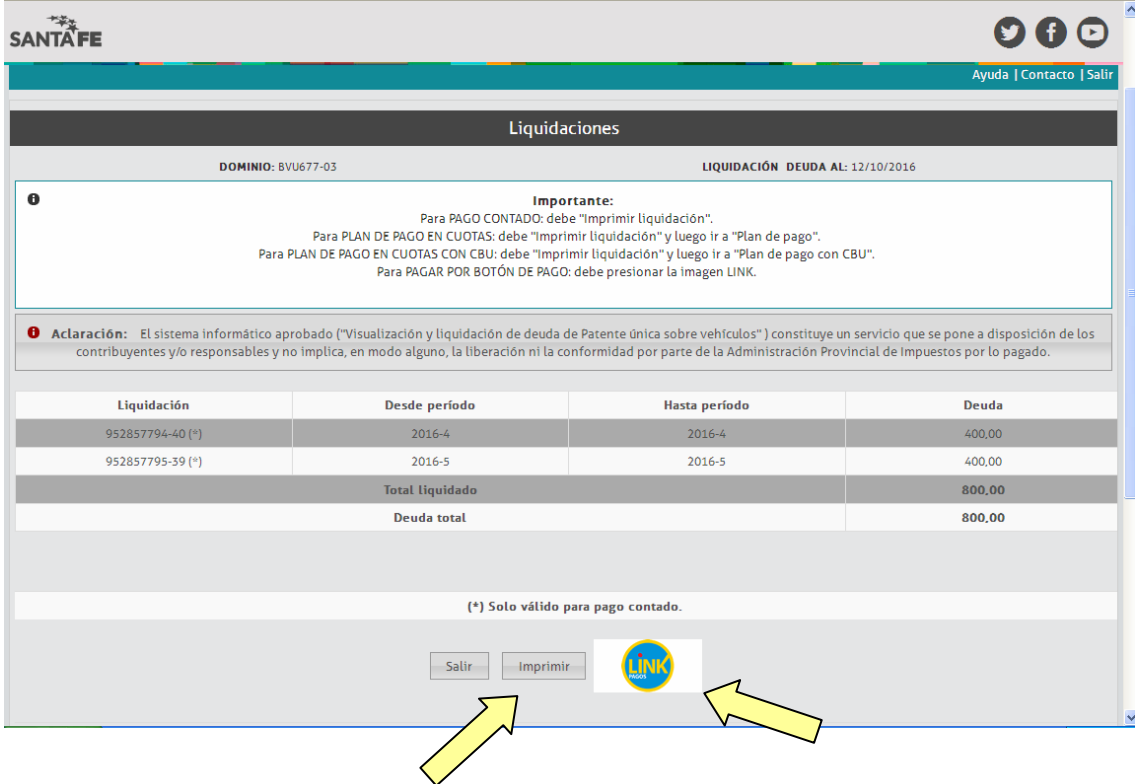

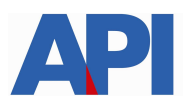

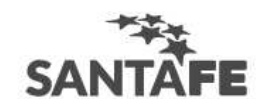

**Si se opto por imprimir, se visualiza la liquidación y se imprime para su posterior pago en los bancos habilitados.** 

**Si se optó por Link, deberá contar con una cuenta bancaria en pesos de un banco perteneciente a la Red Link** 

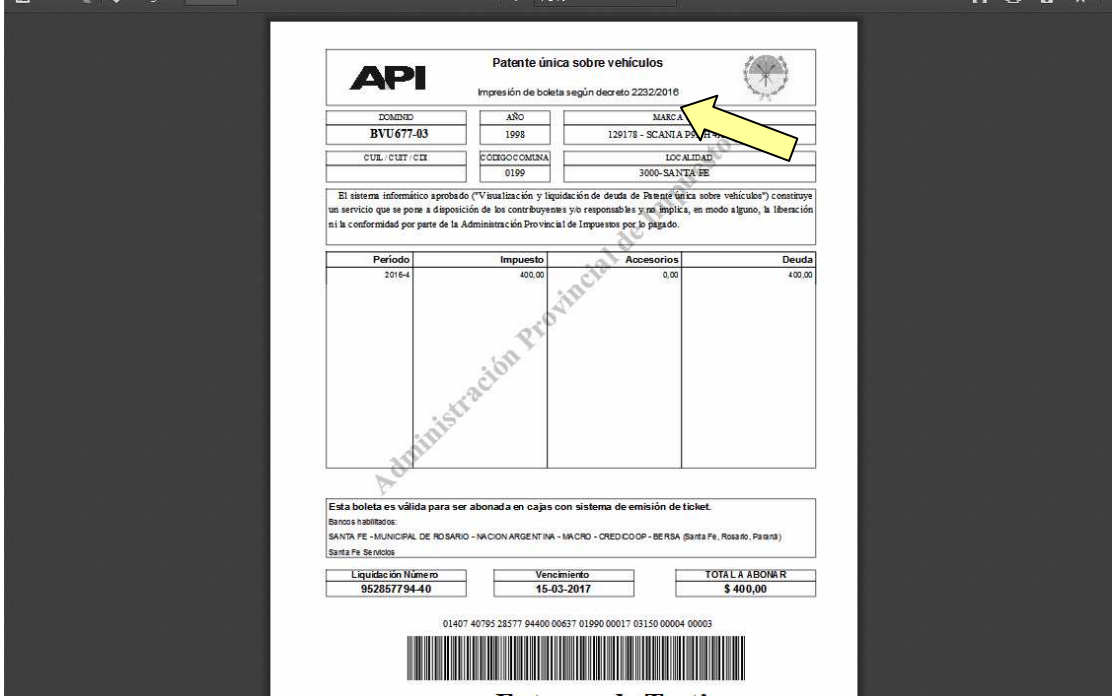

**Tener en cuenta que en la impresión de la boleta, en la parte superior figura la leyenda "Impresión de boleta según decreto 2232/2016"**